## 宮崎市プレミアム付電子飲食券 事業者さま向け説明会

## 宮崎市プレミアム付電子飲食券事務局

目次

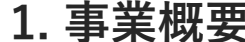

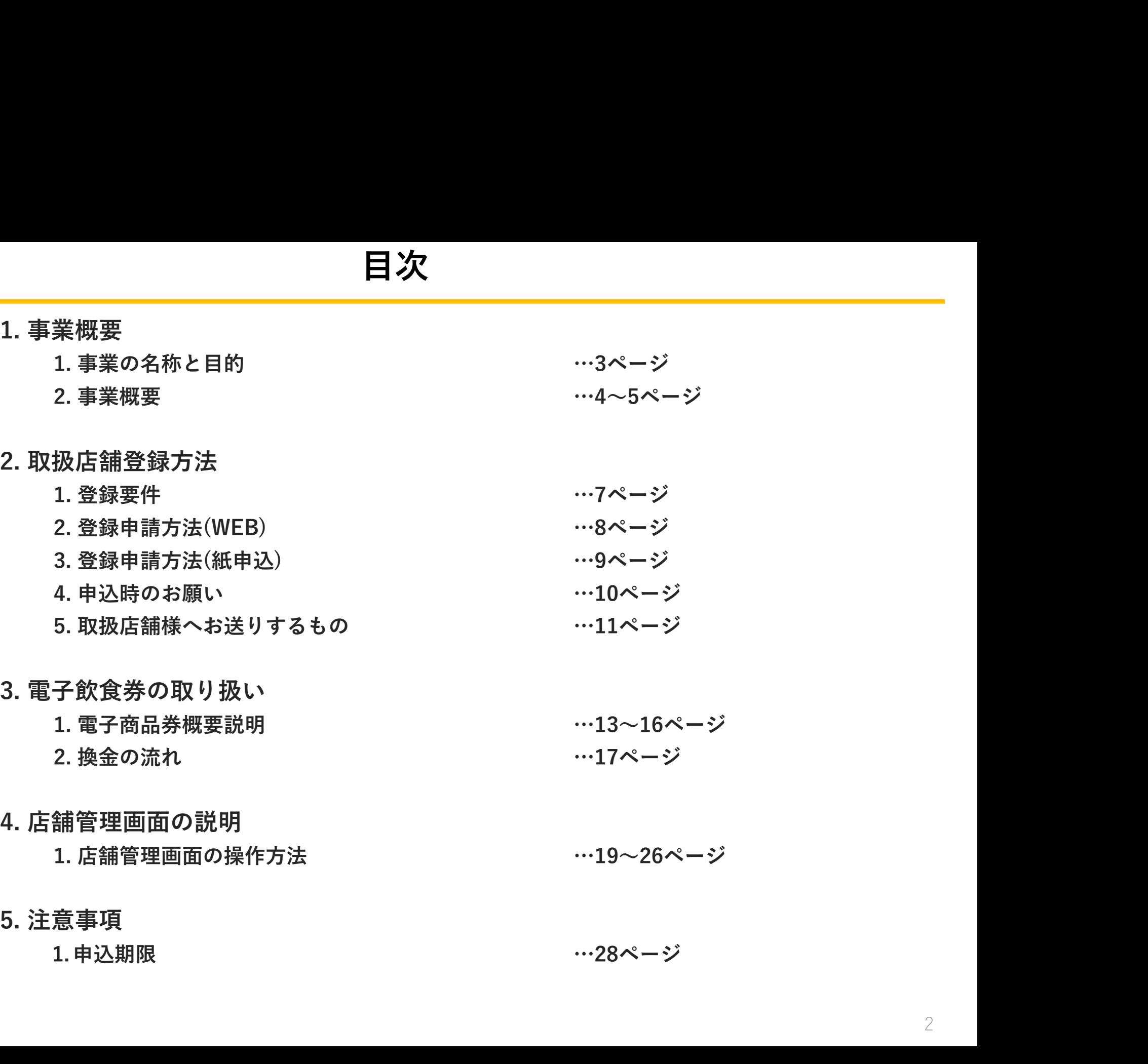

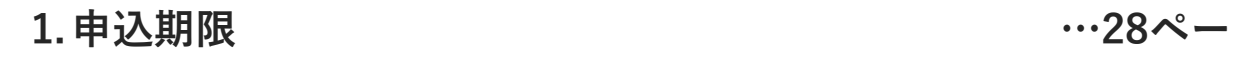

## 事業の名称と目的

## 宮崎市プレミアム付電子飲食券

本事業は、市民の負担を軽減しつつ消費を喚起し、コロナ禍の長 期化や物価高騰等により影響を受けている飲食事業者への支援を 通じて地域経済の活性化を図るために、プレミアム付電子飲食券 を発行します。

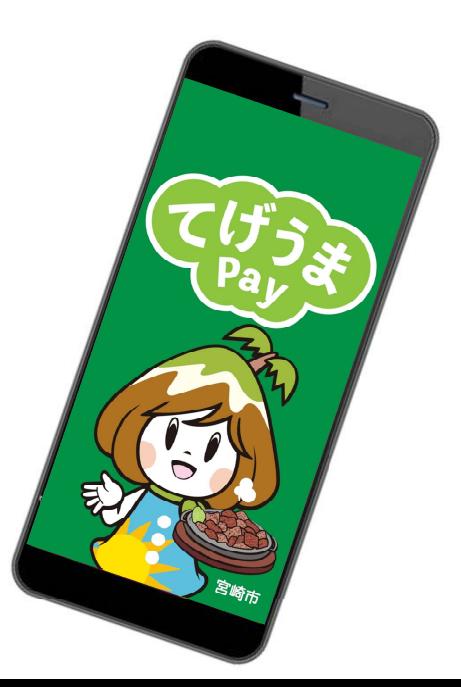

※デザイン・イメージについては 変更となる可能性がございます

#### 1.事業概要

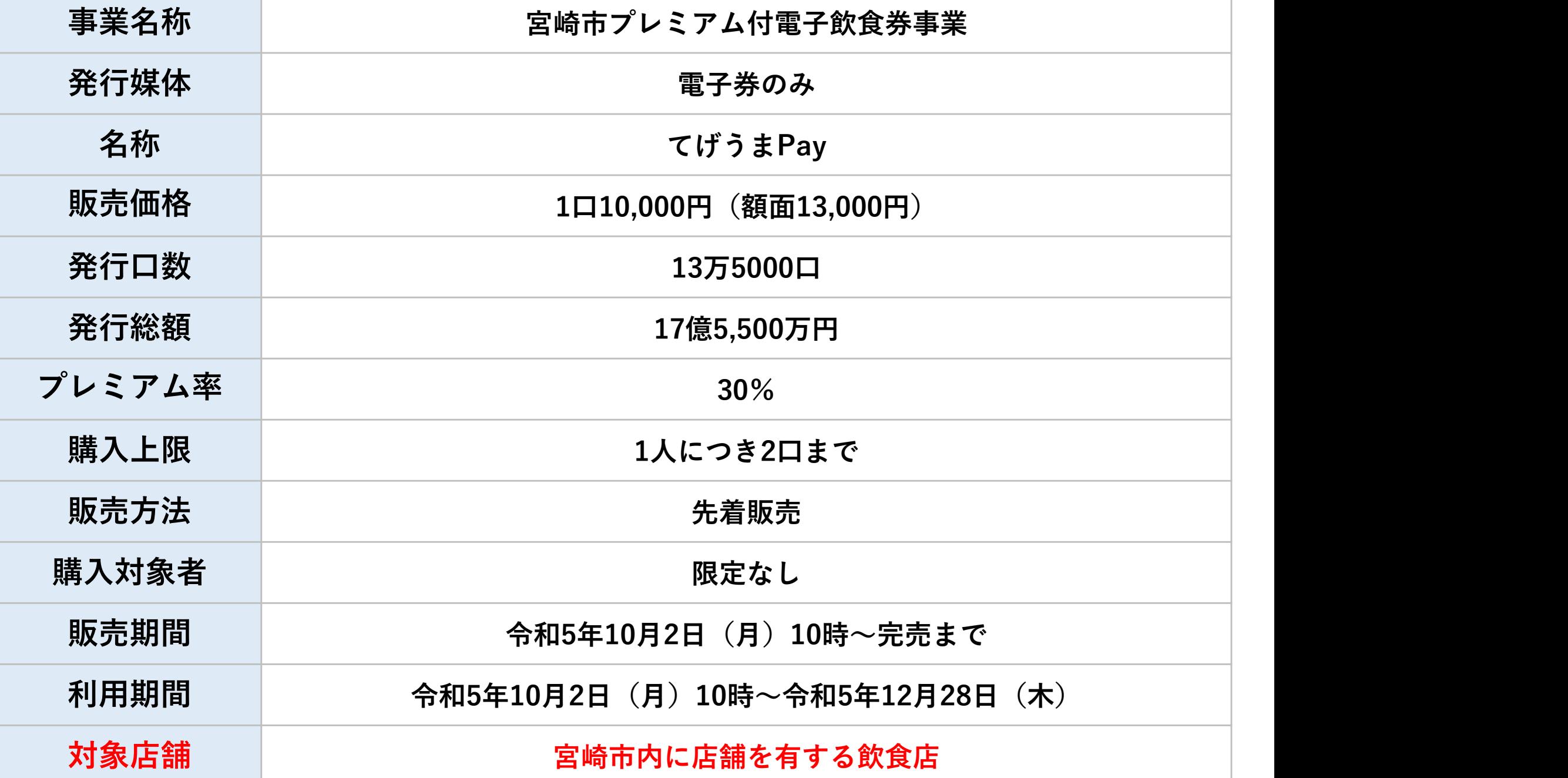

1.事業概要

## 商品券申込~購入について

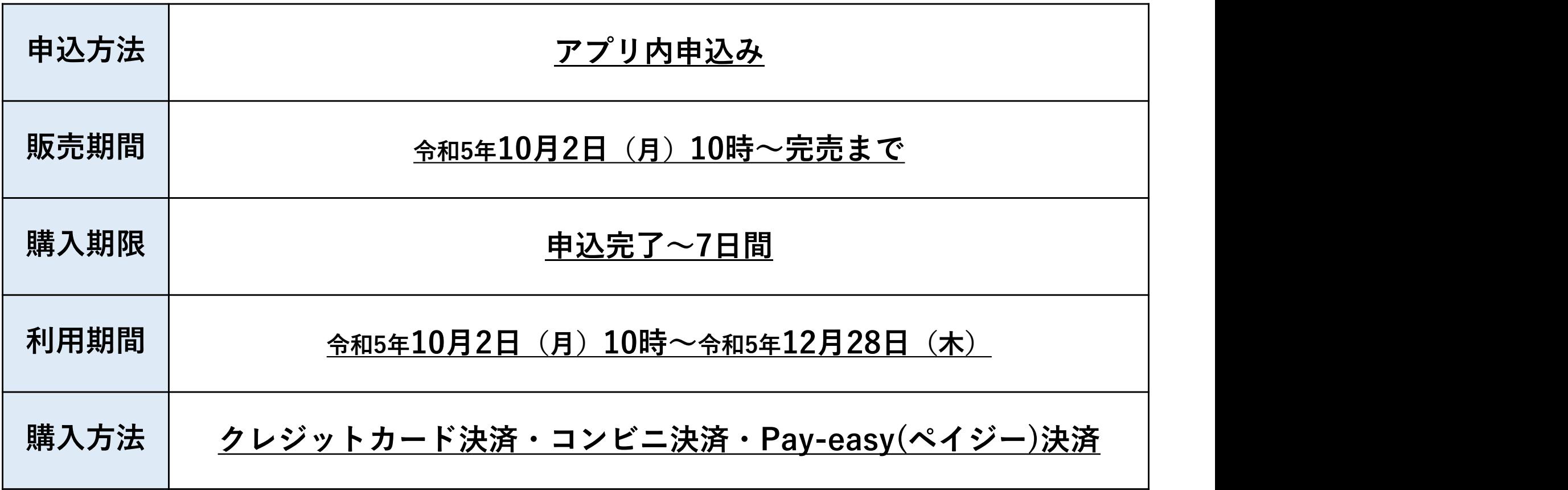

## 取扱店舗登録方法

1.事業概要

<登録要件>

## 宮崎市内に店舗を有する飲食店であること

<対象外>

- <**登録要件>**<br>富崎市内に店舗を有する飲食店であること<br><対象外><br><対象外><br><sub>・特定の宗教、政治団体とかかわる場合や業務の内容が公序良俗に<br>反する営業を行うもの<br>・風俗営業等の規制及び業務の適正化等に関する法律(昭和23年法</sub> 反する営業を行うもの
- 宮崎市内に店舗を有する飲食店であること<br>- イオ家外><br>- イントンの<br>- 特定の宗教、政治団体とかかわる場合や業務の内容が公序良俗に<br>- 原俗営業等の規制及び業務の適正化等に関する法律(昭和23年法<br>- 電崎市暴力団排除条例(平成23年宮崎市条例第47号)第2条第3号<br>- 宮崎市暴力団排除条例(平成23年宮崎市条例第47号)第2条第3号 律第122号)第2条第5項に規定する性風俗関連特殊営業を行うもの
- 特定の宗教、政治団体とかかわる場合や業務の内容が公序良俗に<br>反する営業を行うもの<br>・風俗営業等の規制及び業務の適正化等に関する法律(昭和23年法<br>律第122号)第2条第5項に規定する性風俗関連特殊営業を行うもの<br>・宮崎市暴力団排除条例(平成23年宮崎市条例第47号)第2条第3号<br>・宮崎市暴力団排除条例(平成23年宮崎市条例第47号)第2条第3号<br>・その他市が別途指定する店舗(テイクアウト・デリバリー専門店)<br>・その他市が別途指定する に規定する暴力団関係者又はその利益になる活動を行うもの
- 特定の宗教、政治団体とかかわる場合や業務の内容が公序良俗に反する営業を行うもの<br>・風俗営業等の規制及び業務の適正化等に関する法律(昭和23年法<br>・風俗営業等の規制及び業務の適正化等に関する法律(昭和23年法<br>律第122号)第2条第5項に規定する性風俗関連特殊営業を行うもの<br>・宮崎市暴力団排除条例(平成23年宮崎市条例第47号)第2条第3号<br>に規定する暴力団関係者又はその利益になる活動を行うもの<br>くの他市が別途指定する店舗(テイクアウ (簡易飲食スペースを有する場合を含む)、キッチンカー、屋台、 カラオケボックス等)

## 登録申請方法 (WEB申込)

## WEBフォームに必要事項を入力し、送信

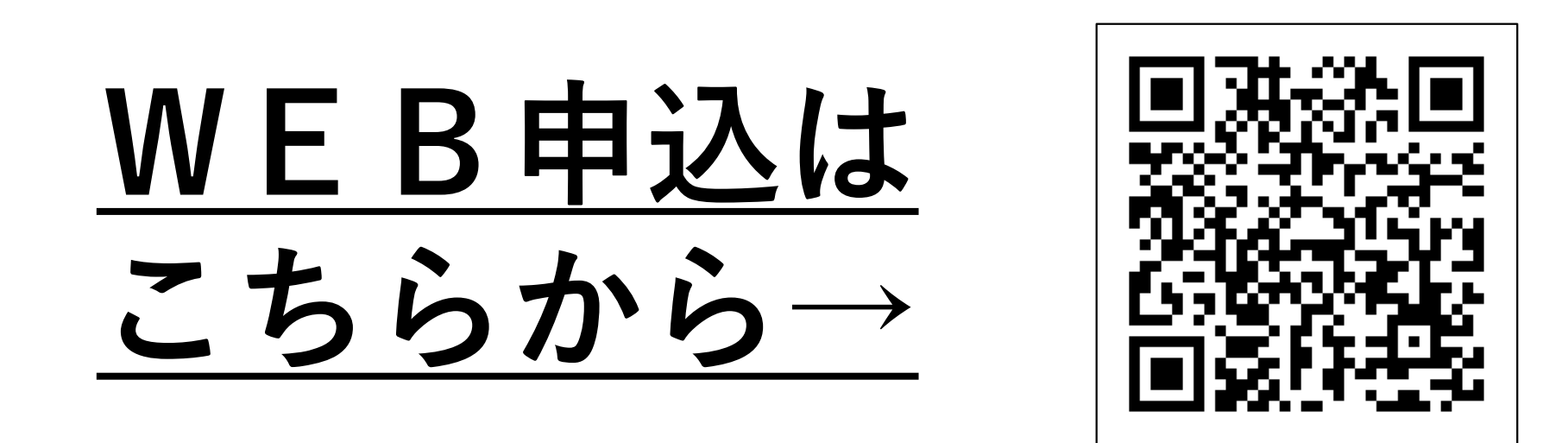

URL https://e-ticket.services/miyazaki\_shop

#### 2.取扱店舗登録方法

## 登録申請方法(紙申込)

①「宮崎市プレミアム付電子飲食券 取扱店舗申込書」に 必要事項を記入

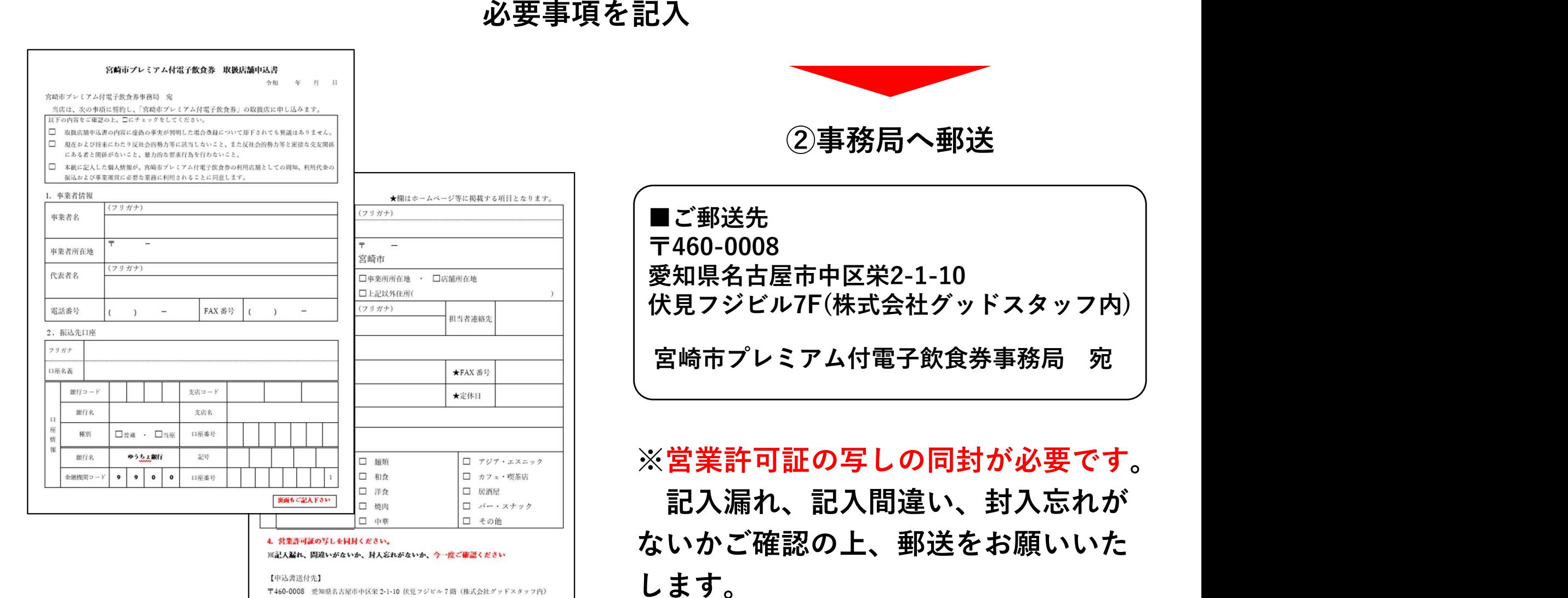

〒460-0008 愛知県名古屋市中区栄 2-1-10 伏見フジビル7階 (株式会社グッドスタッフ内)

【申込書送付先】

宮崎市プレミアム付電子飲食券事務局 宛

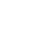

9

2.取扱店舗登録方法

### 申込時のお願い

市内に複数店舗を持つ事業者様は、

(WEB申込の場合) 1店舗につき1回ずつ、WEBフォームより申込みをお願いいたします。

(紙申込の場合) 1店舗につき1枚ずつ、「取扱店舗申込書」をご提出ください。

※登録申込のあった事業者様は、事務局が審査を行います。

- 審査結果は、事務局からスターターキットの郵送にて通知し、取扱店舗様は 専用ホームページに『電子飲食券を使えるお店』として掲載します。 ※不備等により審査通過しない場合、事務局より確認のお電話がございます。 ご連絡がない場合は、審査は通過している認識で相違ございません。
- 9/10までの申請分(郵送の場合は事務局必着)については、飲食券の利用開始に 間に合うよう、スターターキットを郵送いたします。
- 取扱店舗一覧は専用ホームページへの掲載を予定しております。
- 申込内容に虚偽・不備等がある場合は、申込を取り消すことがあります。
- 不正行為や違反行為を行った場合は、登録を取り消すことがあります。

## 取扱店舗様へお送りするもの(スターターキット)

審査後、登録が完了した取扱店様に対し、下記の内容物を送付いたします。

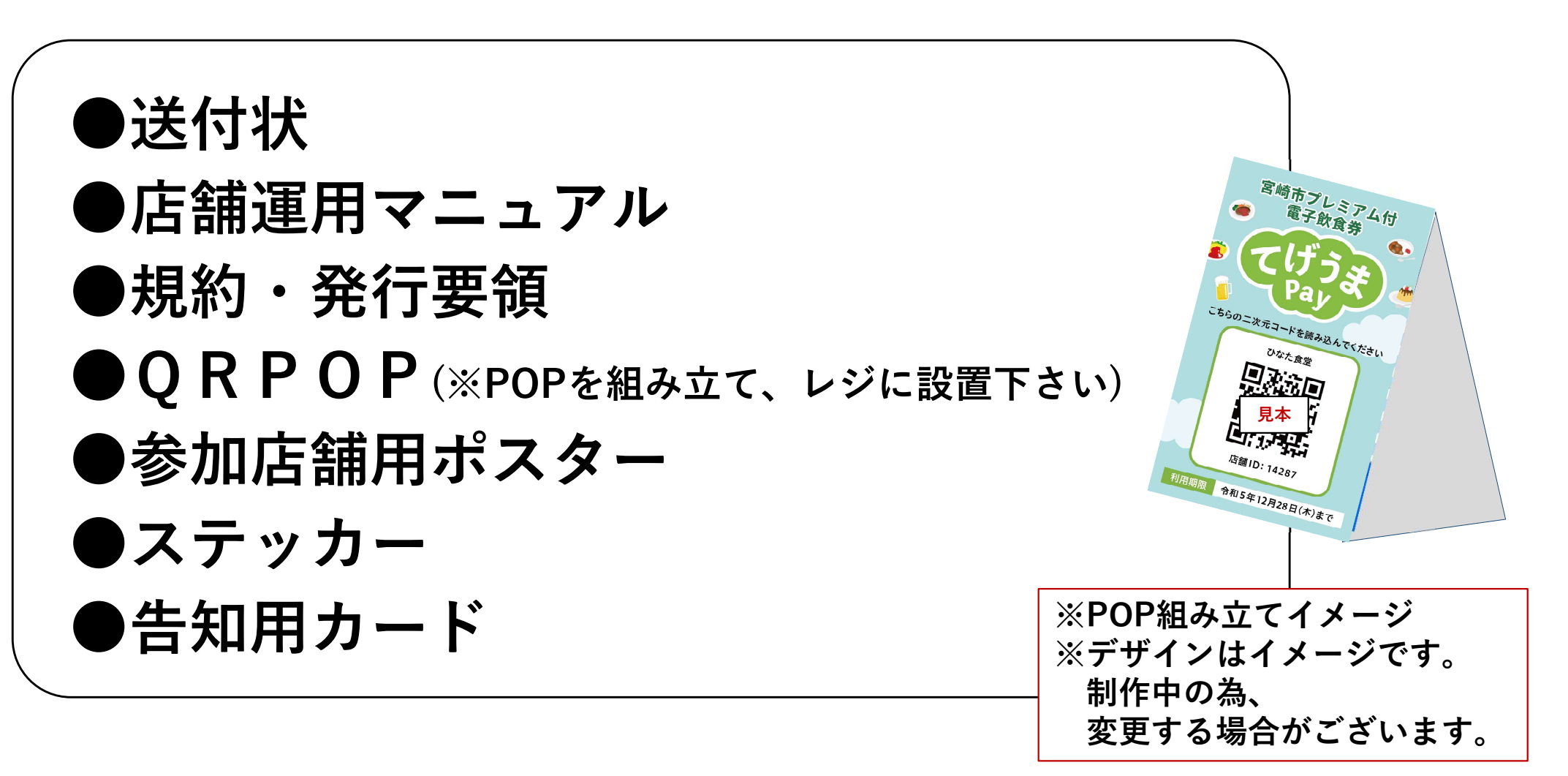

#### 電子飲食券は、取扱店舗様、利用者様それぞれの

### 「負担が軽減」し「利便性が向上」するメリットがあります。

#### ◆ スムーズにお支払い可能

・紙幣や硬貨のやりとりがないため、**"スムーズな支払い"**が可能

#### ◆ 売り上げ管理を効率化

・売り上げデータを自由に加工し、**"効率的に"**管理

#### 新型コロナウイルス感染症の対策が可能

・お客さまと**"非接触"**で支払いが完了

#### ◆ 換金は自動精算

・ご利用頂いた分の入金を**"待つだけ"**、銀行まで出向く必要なし

#### ◆ 導入費用0円、決済手数料0円で負担なし

・届いたORPOPを"置くだけ"で利用可能

### 取扱店舗様のご対応について

特別な機器の導入はなく、QRPOPを"設置するだけ"で準備完了!

パソコンやスマートフォンがない事業者様でも参加可能です

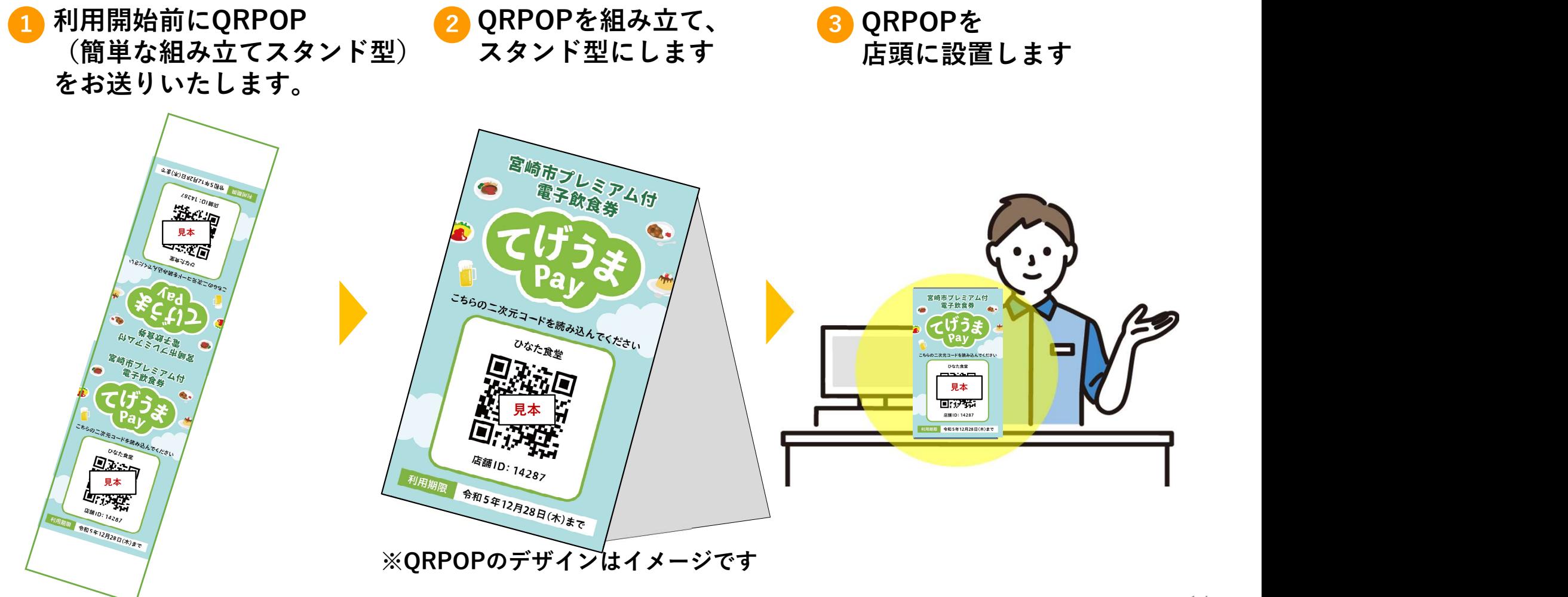

## 電子飲食券の利用~精算

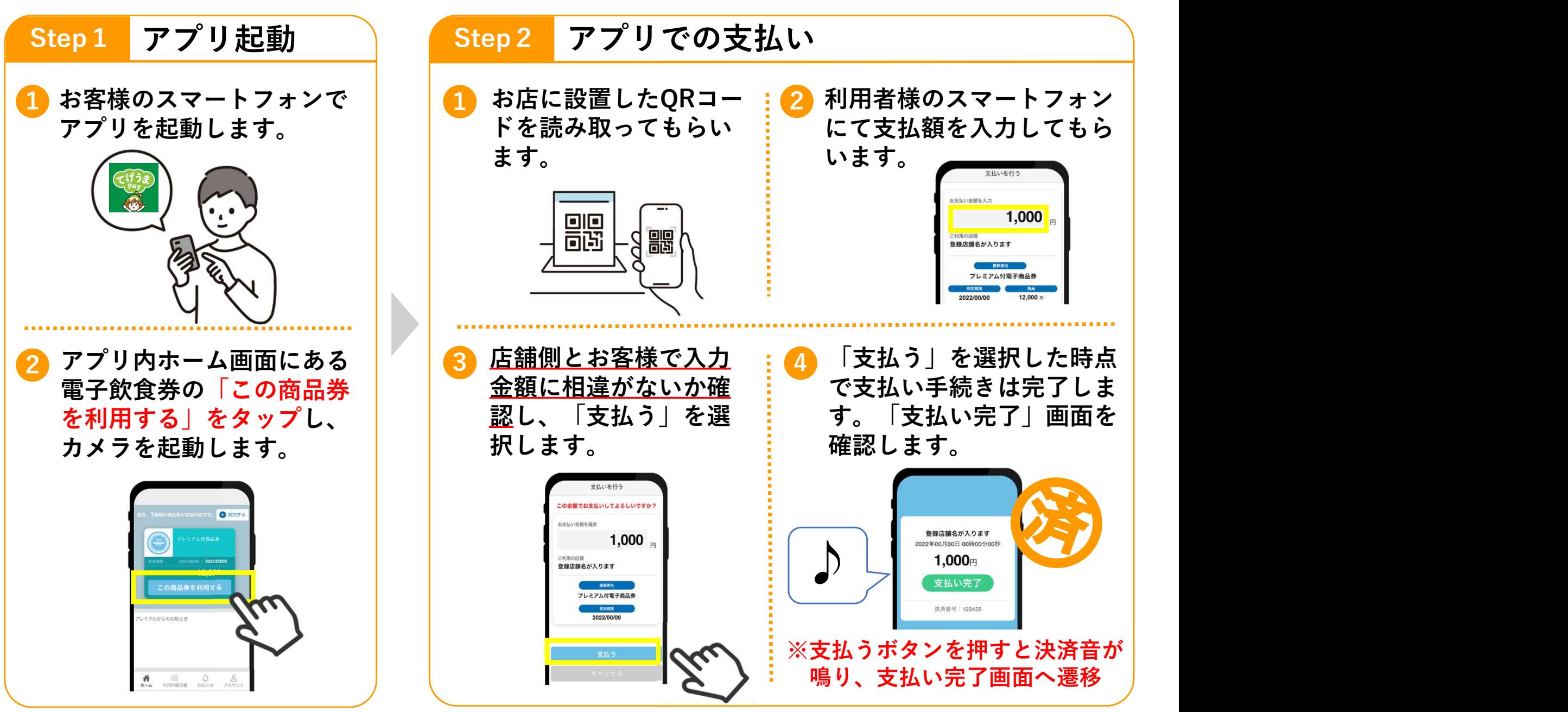

#### ※カメラでQRコードを読込できない場合の決済方法

・何らかの原因により、利用者様のてげうまPayアプリで取扱店のQRコードが読込できない場合、 QRコードが汚れていたり破損していないか、利用者様の端末で通信不良がないか、 QRコードが店内の照明を反射していないか等を確認してください。

・上記を確認しても改善しない場合には<mark>店舗ID</mark>を入力することにより決済が可能です。手順は以下の通りです。

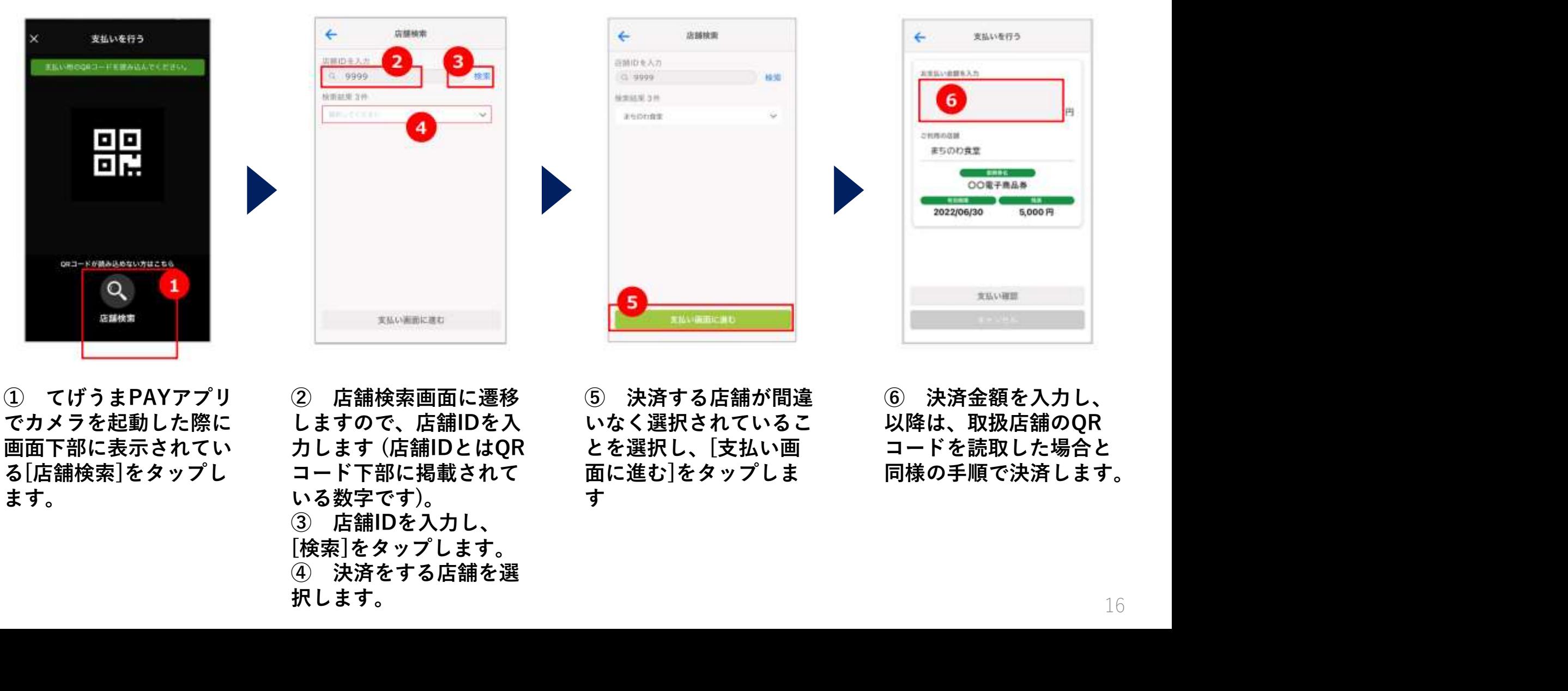

でカメラを起動した際に しますので、店舗IDを入 いなく選択されているこ 以降は、B 画面下部に表示されてい カします (店舗IDとはOR とを選択し、「支払い画 る[店舗検索]をタップし コード下部に掲載されて 面に進む]をタップしま 同様の手# ます。 いる数字です)。 [検索]をタップします。 択します。

いなく選択されているこ 以降は、取扱店舖のQR とを選択し、[支払い画 コードを読取した場合と 面に進む]をタップしま 同様の手順で決済します。 すいしょう しょうしょう しょうしょく しょうしょく しょうしょく

## 換金の流れ

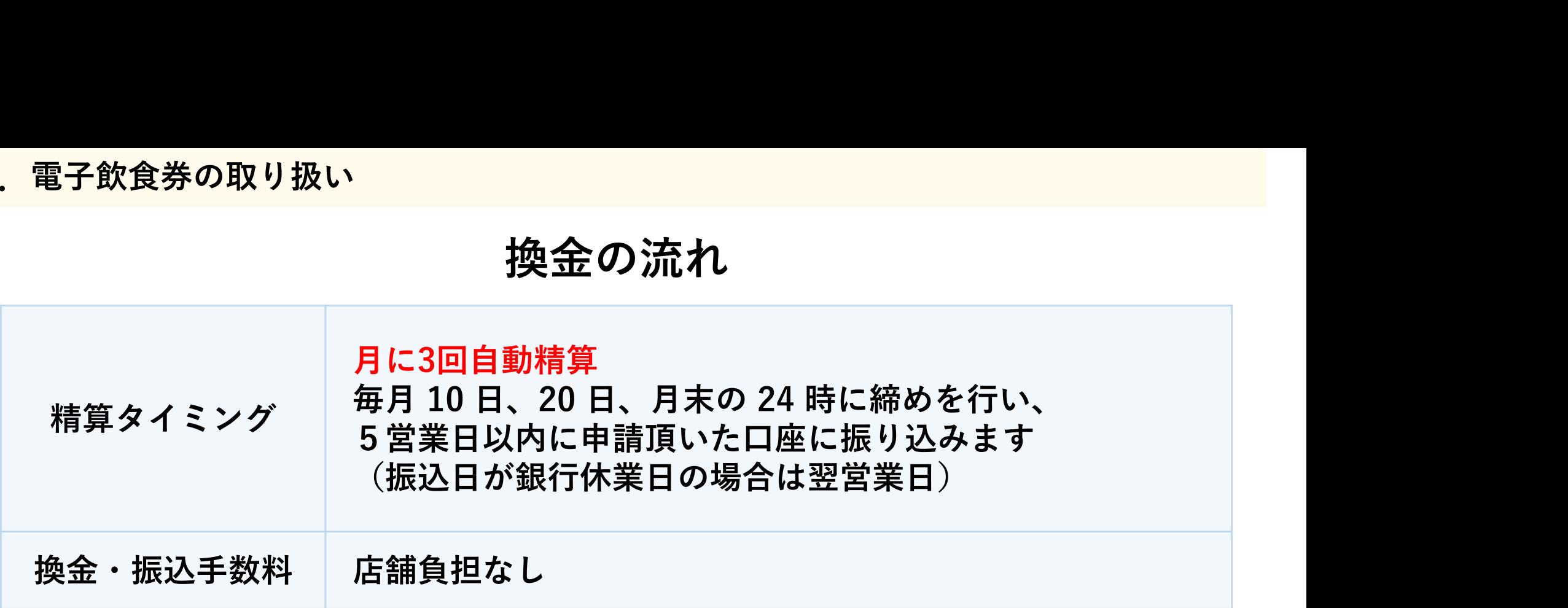

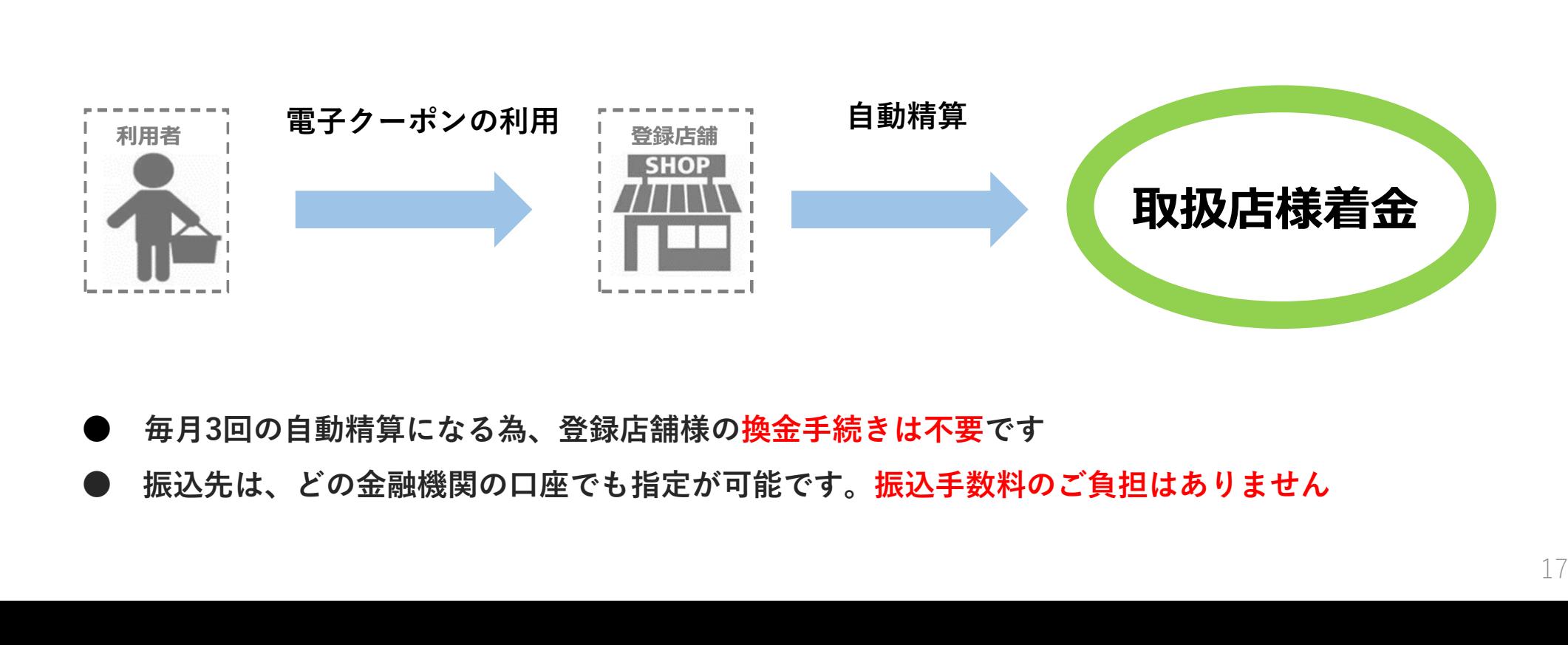

毎月3回の自動精算になる為、登録店舗様の換金手続きは不要です

## 店舗様専用の管理画面を用意します

## 店舗管理画面機能一覧

取扱店舖様にご利用いただく専用の「店舗管理画面」をご用意いたします。 店舗管理画面の利用方法についてご説明します。

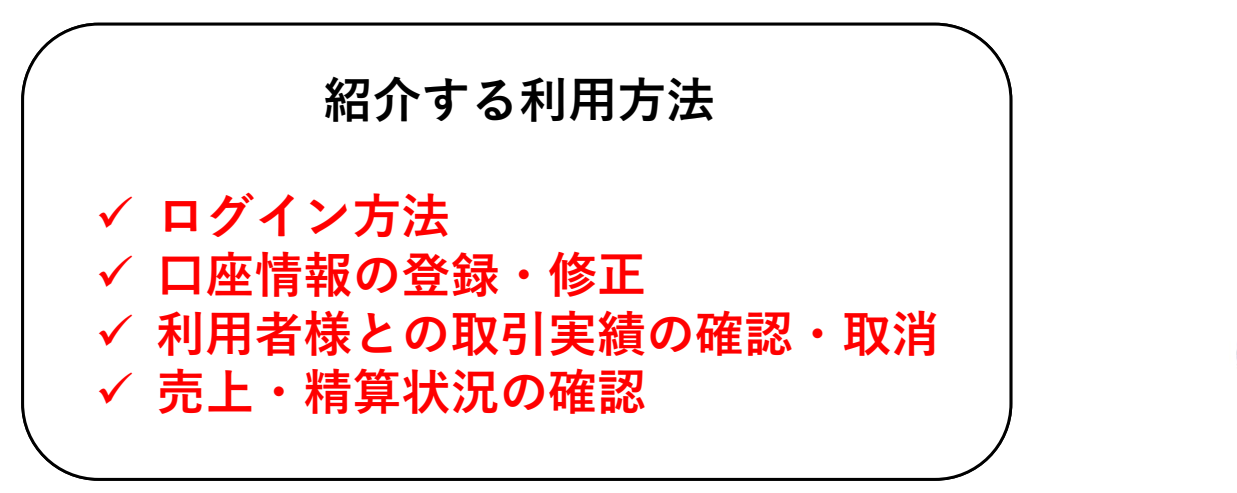

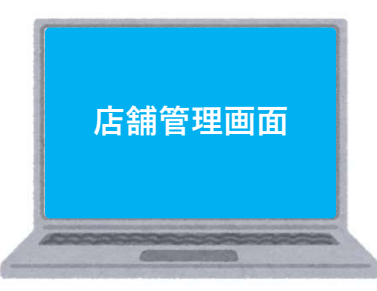

※詳細はお送りするスターターキット内に付属されている 店舗運用マニュアルをご確認ください。

### 管理画面へのログイン

管理画面はブラウザでご利用頂けます。

スターターキットに管理画面のURL、ID·パスワードを記載した紙を同封していますの で、パソコンまたはスマートフォンのブラウザで管理画面を開きログインしてください。

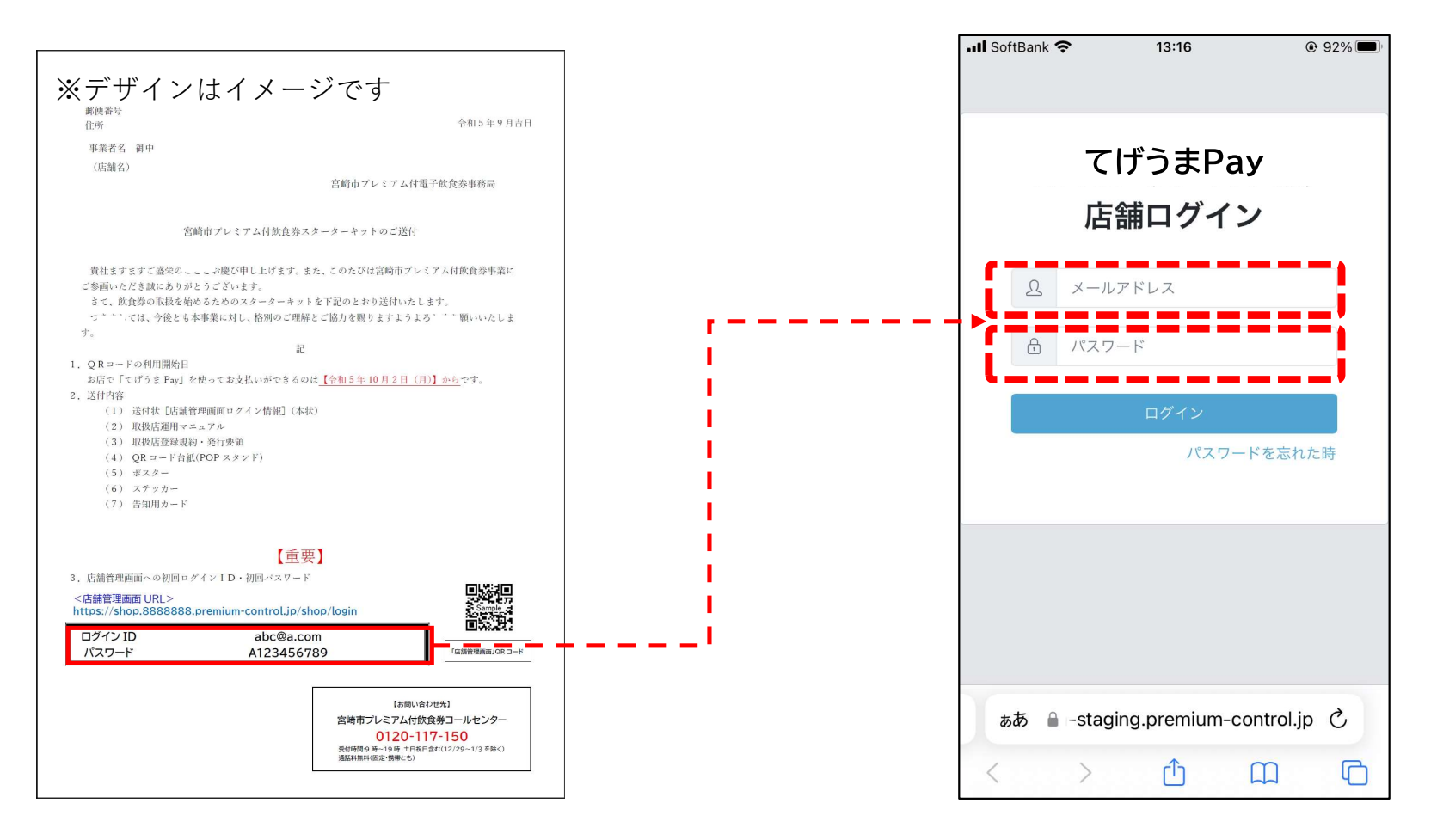

管理画面の利用方法【運用マニュアル】をご参照いただきながら ログインしてください。

店舗情報の確認・変更

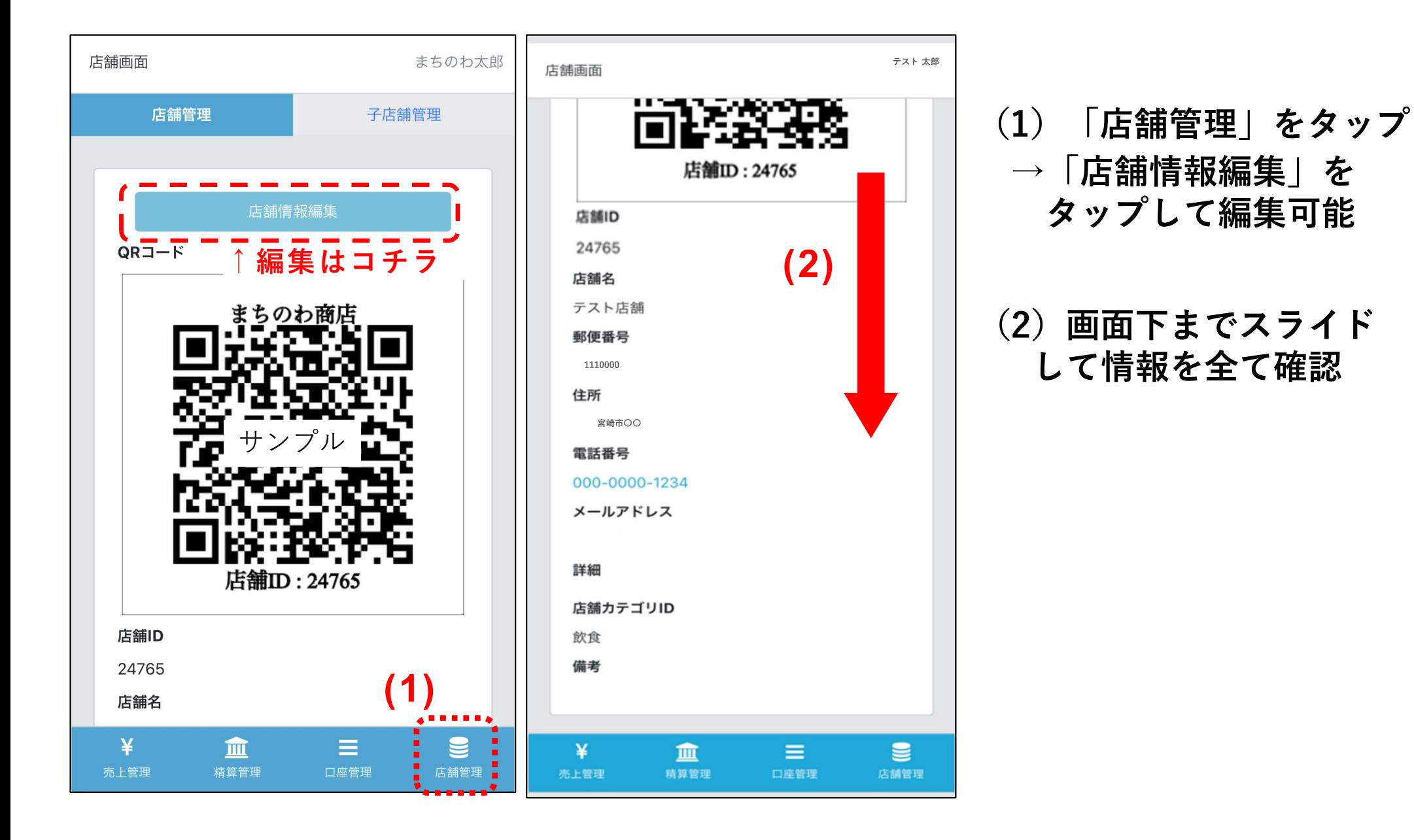

口座情報の確認・変更

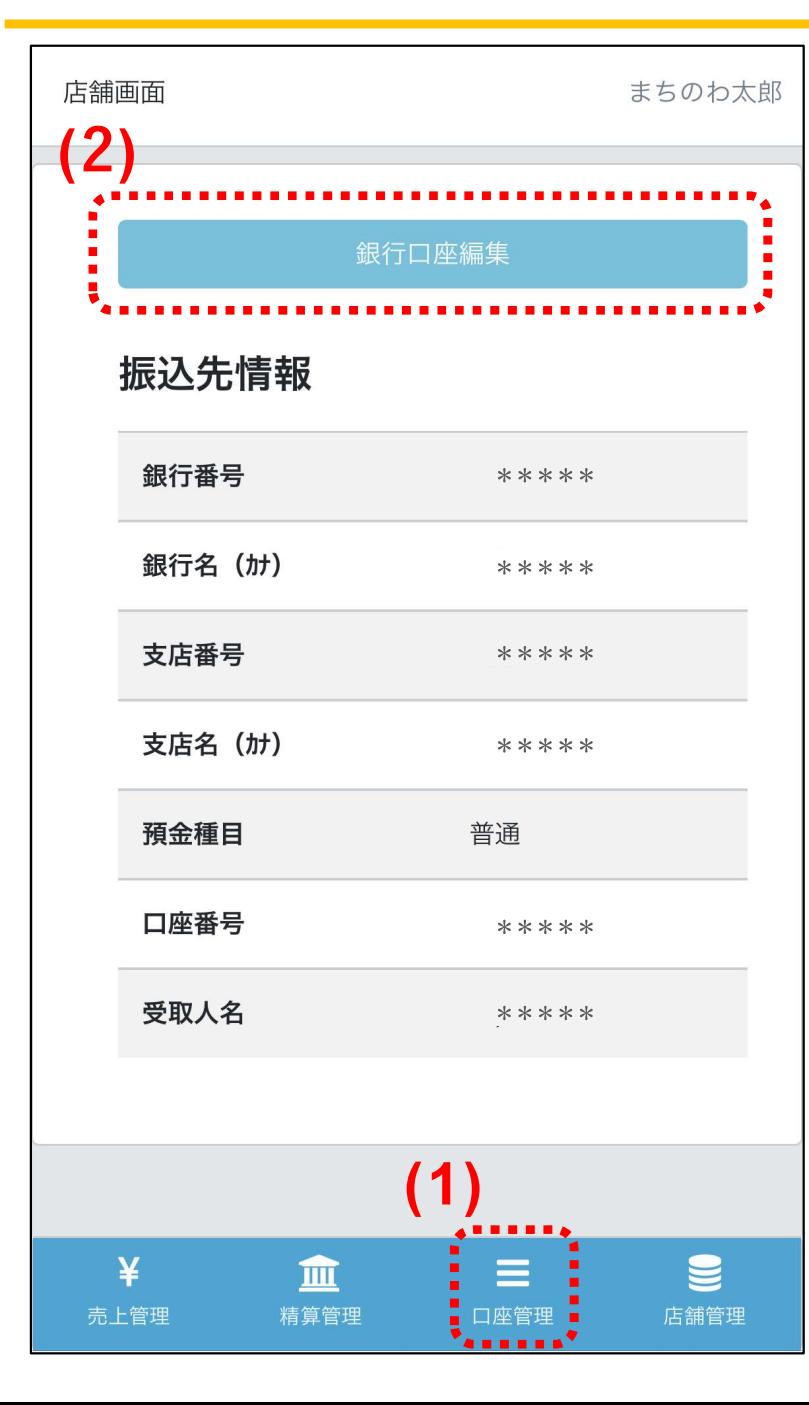

(1)メインメニュー 「口座管理」をタップ

(2)口座情報を確認 →「銀行口座編集」をタップして 編集可能

※口座情報の変更する際は、締日までの 変更が必要となります。締日を過ぎて変 更した場合、次回締日分の精算から口座 が変更となります。

をタップ

決済通知の設定(決済時に指定のメールアドレスに通知を行います)

店舗担当者管理から、決済通知を設定することが可能です。 初期設定では「通知無し」となっています。必要に応じて設定を行ってください。

- (1)画面右上にある担当 (2)編集したい担当 者名をタップ 者名をタップ →「店舗担当者管理」
- (3)「編集」をタップ
- (4)決済時通知をタップ し、チェックを入れる (5)保存をタップ

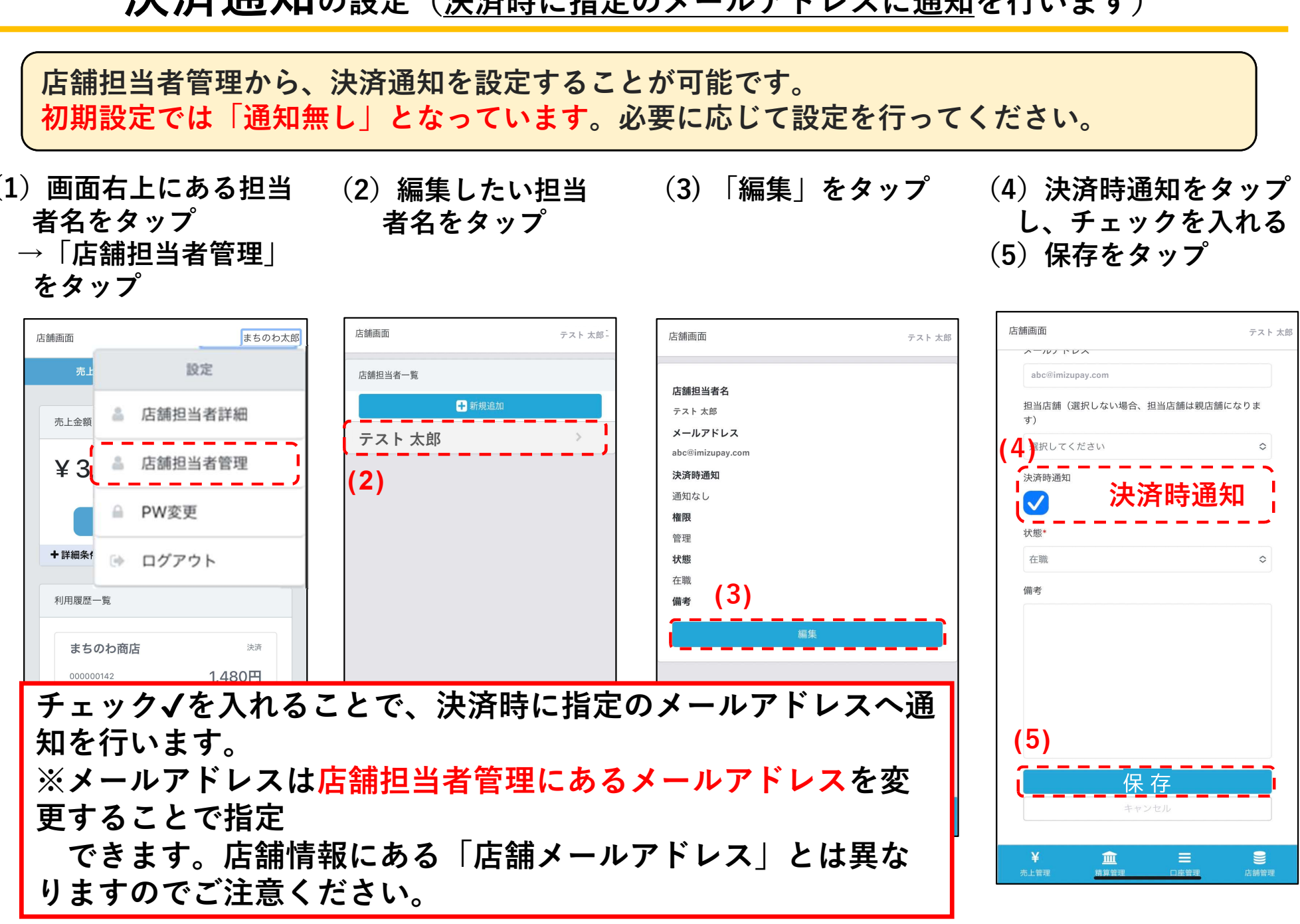

## 利用履歴の確認、決済取消処理

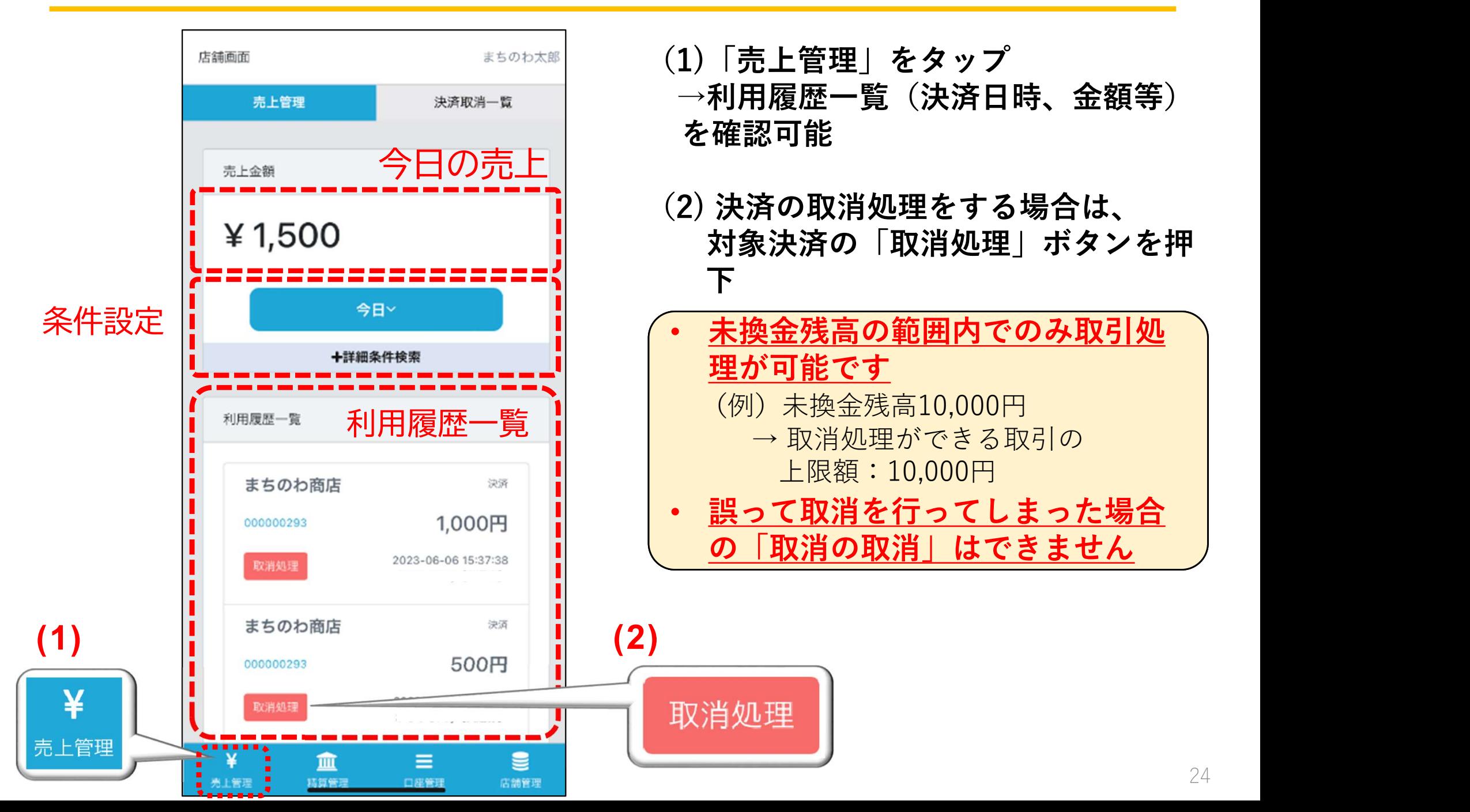

## 精算管理画面

管理画面より精算換金情報の確認が可能です。 日付を選択して検索することも可能です。

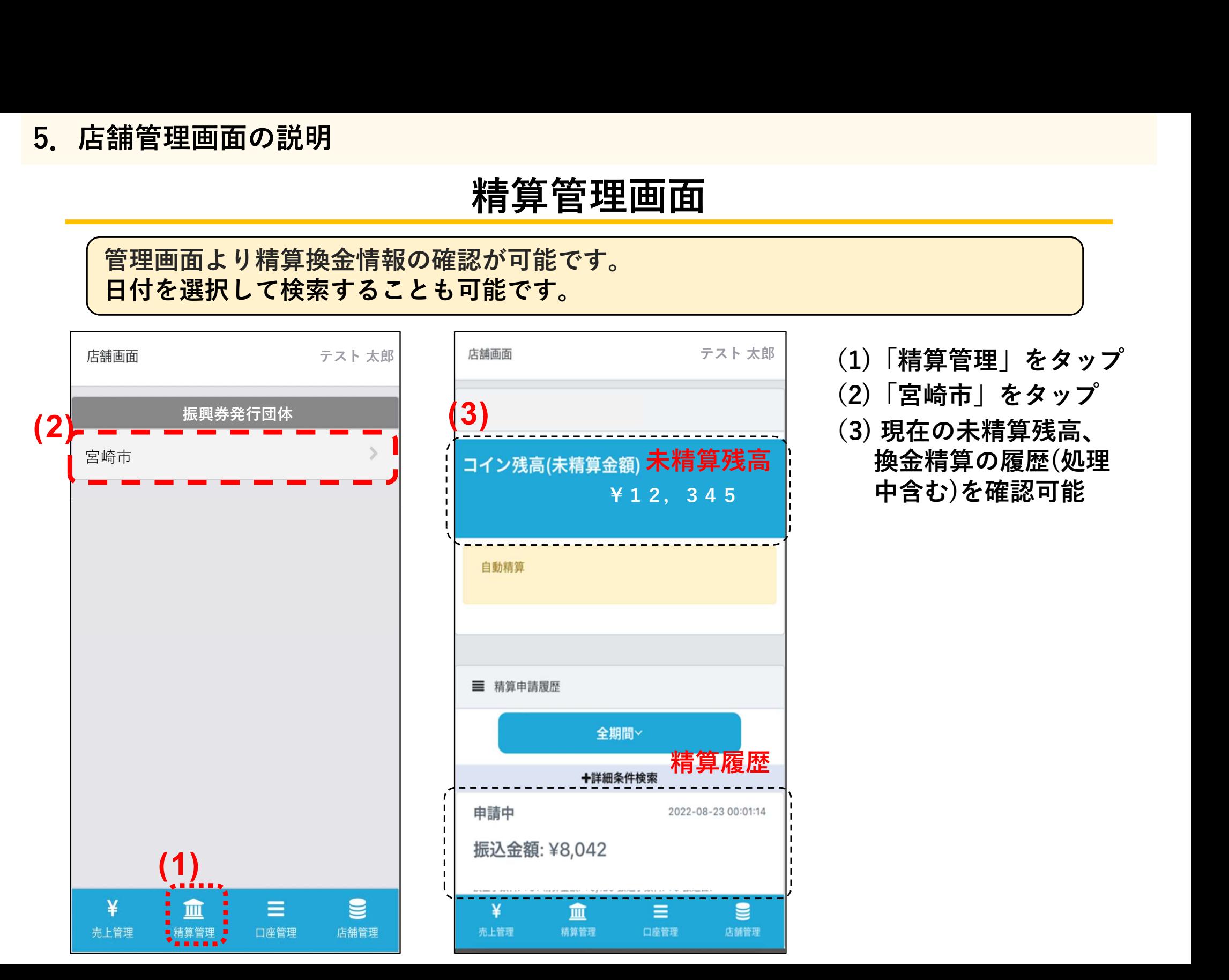

- (1)「精算管理」をタップ
- (2)「宮崎市」をタップ

#### (3) 現在の未精算残高、 未精算残高 | 換金精算の履歴(処理 中含む)を確認可能 ¥12,345

## 利用履歴の確認(パソコン版)

パソコン版の管理画面は以下の画像の通りです。スマホ版同様の確認が可能です。 また、パソコン版ではそれらの情報をCSVデータとして出力することも可能です。

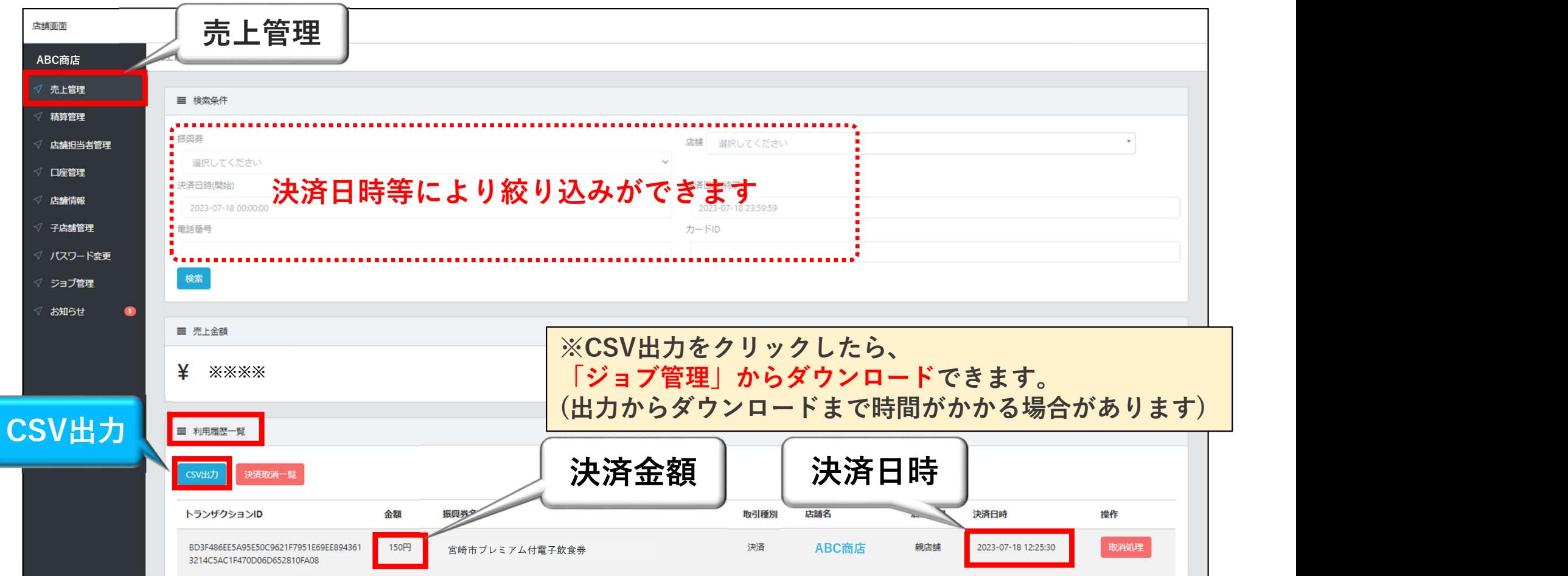

## 注意事項

## 申込期限

## ※一次締切日 令和5年9月10日 (日)

令和5年9月10日(日)までに取扱店舗のお申し込みをいただき審査を通過した事業 者様におきましては、飲食券の利用開始に間に合うようスターターキットを郵送い たします。

#### 取扱店舗登録最終締切は12月10日(日)まで

ホームページ上の取扱店舗一覧は随時更新します。

#### ご不明な点がある際は、 以下までお問合せください

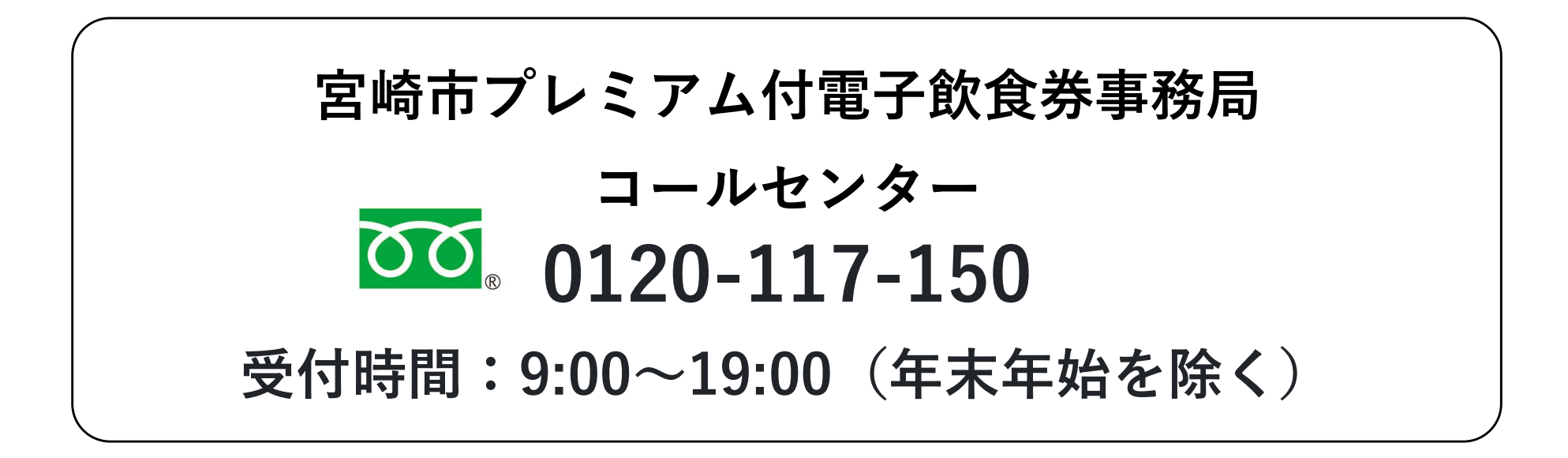

全ての取扱店舗様がご利用頂ける様にサポート致します。